# **Pembangunan Perangkat Lunak Multimedia Berbasis**  *Android* **Untuk Pembelajaran Perangkat Keras Komputer Menggunakan MDLC**

# **Kevin Nur Herviansyah1) Harya Bima Dirgantara2)**

Informatika, Fakultas Ilmu Komputer Dan Desain, Institut Teknologi dan Bisnis Kalbis Jalan Pulomas Selatan Kav. 22, Jakarta 13210 *1)Email[: kevinnur12@gmail.com](mailto:kevinnur12@gmail.com)* 2)*Email: [harya.](mailto:kevinnur12@gmail.com)dirgantara@kalbis.ac.id*

*Abstract: The purpose of the research conducted is to develop a software application for learning media to introduce computer hardware based on Android, this learning media is very suitable for people who do not understand about computer hardware. The method for conducting research and designing the software uses the MDLC method or stands for Multimedia Development Life Cycle, this method is very appropriate and suitable to support the research. The Android-based application is designed with the Java programming language, because the basic programming language of the application is made. The expected result of this research is that the application will be useful for the general public or students who want to learn about computer hardware.*

*Keywords: Android, computer, hardware, MDLC , students.*

*Abstrak: Tujuan dari penelitian yang dilakukan adalah membuat aplikasi media pembelajaran untuk mengenalkan komputer terlebih kepada perangkat-perangkat keras yang terdapat di komputer dengan berbasis Android, media pembelajaran ini sangat cocok untuk orang yang belum memahami mengenai tentang perangkat keras dari komputer. Metode untuk melakukan penelitian dan perancangan perangkat lunak tersebut menggunakan metode MDLC atau kepanjangan dari Multimedia Development Life Cycle, metode tersebut sangatlah tepat dan cocok untuk menunjang dalam penelitian tersebut. Aplikasi berbasis Android tersebut dirancang dengan bahasa pemrograman Java, karena bahasa pemrograman dasar dari pembuatan aplikasi tersebut. Hasil yang diharapkan dari penelitian ini adalah aplikasi tersebut akan bermanfaat untuk masyarakat umum atau peserta didik yang ingin belajar mengenai tentang perangkat keras dari komputer. Kata Kunci: Android, komputer, MDLC, perangkat keras, peserta didik.*

# **I. PENDAHULUAN**

Pada era digital ini, teknologi informasi dan komunikasi merupakan suatu hal yang tidak dapat dihindarkan lagi. Kemajuan dalam bidang teknologi tersebut memberikan pengaruh terhadap bidang lainnya seperti pendidikan, ekonomi, bisnis dan kebudayaan. Oleh karena itu, masyarakat perlu memahami perkembangan dari sisi teknologi dan komunikasi yang ada pada saat ini agar dapat bersaing mengikuti perkembangan zaman. Berdasarkan pengalaman penulis, masih banyak orang yang belum mengetahui akan teknologi terutama hal mengenai tentang komputer. Salah satunya mengenai tentang perangkat keras komputer, orang-orang masih banyak yang belum mengetahuinya.

Akan menjadi suatu masalah jika tidak adanya suatu media pembelajaran yang

memberikan suatu informasi mengenai tentang pembelajaran perangkat komputer kepada orang yang awam akan suatu mengenai komputer, terlebih mengenai tentang perangkat keras komputer.

Banyaknya pengguna gawai seperti *Android* yang dapat digunakan untuk mencari informasi maupun ilmu-ilmu dimanapun kapanpun bisa diakses. *Android* adalah salah satu media pembelajaran untuk mengenalkan kepada orang-orang yang awam mengenai halhal tentang komputer. Menurut Nazrudin Safaat H Arti dari *Android* ialah merupakan perangkat bergerak pada sistem untuk telepon seluler berbasis linux [1], dalam arti kata *Android*  merupakan sistem operasi yang dikembangkan untuk perangkat mobile berbasis linux seperti telepon pintar maupun komputer tablet.

Maka dari itu peneliti membuat dan mengembangkan suatu pembelajaran berupa aplikasi berbasis *Android* yang dimana aplikasi tersebut berisi tentang mengenai pembelajaran dan pengenalan perangkat keras komputer dengan multimedia. Kelebihan dari aplikasi tersebut adalah memiliki beberapa informasi pada dunia perangkat keras komputer dan bisa diakses tanpa internet atau disebut juga secara offline, Sehingga peserta didik dan orang umum pun yang masih awam dengan komputer dapat mengenali dasar-dasar dari perangkat keras komputer tersebut. Dengan adanya aplikasi perangkat lunak media pembelajaran *hardware* komputer berbasis *Android* ini agar para pengguna *Android* dapat mudah mengakses pembelajaran tentang perangkat lunak komputer kapanpun dan dimanapun.

Berdasarkan latar belakang masalah tersebut, maka rumusan masalah yang didapat yaitu bagaiamana cara untuk membuat dan mengembangkan aplikasi multimedia pembelajaran berbasis *Android* yang dimana bisa diakses secara semi *offline* untuk membantu peserta didik maupun masyarakat umum dalam memahami materi perangkat lunak Komputer. Adapun tujuan dalam penelitian tersebut yaitu membangun perangkat lunak aplikasi berbasis *Android* bertujuan untuk memberikan kemudahan dan kepraktisan dalam belajar mengetahui tentang komputer serta juga dapat meningkatkan minat dalam mendalami dan mempelajari tentang perangkat lunak komputer.

# **II. METODE PENELITIAN**

Menurut Sutopo A. H, dalam buku Metode Pengembangan Multimedia versi Luther pada tahun 2012, MDLC adalah penggunaan dan perpaduan gambar, video, dan suara dalam multimedia yang menarik maupun menggugah minat belajar peserta didik atau siswa. Metode multimedia tersebut juga memudahkan untuk menyampaikan materi-materi kepada peserta didik maupun masyarakat umum dibandingkan dengan metode lainnya.

Metode MLDC atau kepanjangan dari *Multimedia Development Life Cycle* memiliki 6 tahapan untuk mengembangkan suatu aplikasi, yaitu tahap *concept, design, material collecting, testing dan terakhir distribution*. Tahap yang disebutkan tadi bisa dengan tidak sesuai urutan, meskipun demikian tahap *concept* tersebut tetap harus yang pertama kali dikerjakan.

Menurut Luther, tahapan-tahapan pada metode pengembangan multimedia tersebut tidak harus berurutan dan bisa saling bertukar tempat, namun tahap *concept* yang harus dikerjakan pertama kali dan diakhiri dengan distribusi. Sutopo mengambil kata-kata dari Luther yang katakan dengan memodifikasi tahapan-tahapan tersebut. Menurut Sutopo sendiri metode tersebut bisa dengan diubah urutannya namun konsep lah yang pertama kali dikerjakan lalu berakhir dengan tahap pendistribusiannya. Dan tahap lainnya seperti *Material Collecting* dapat dikerjakan secara paralel dengan tahap Assembly [2]. Berikut adalah gambar alur tahapan-tahapan dari MDLC tersebut:

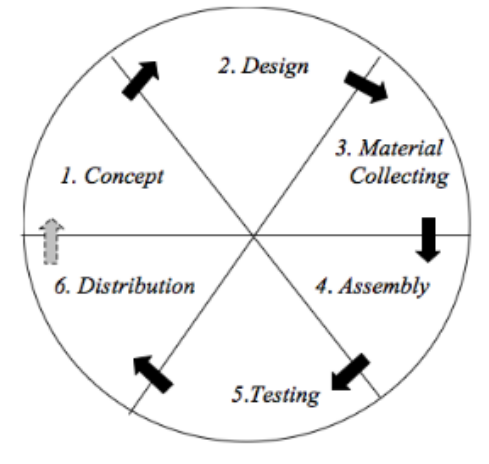

*Gambar 1. Alur Proses Penelitian MDLC [2]*

# **1.** *Concept*

Tahap ini adalah tahap untuk menentukan tujuan dan siapa pengguna program (identifikasi audiens). Tujuan dan penggunaan akhir program berpengaruh pada nuansa multimedia sebagai pencerminan dari identitas organisasi yang menginginkan informasi sampai pada pengguna akhir.

# *2. Design*

Pada tahap ini pembuatan spesifikasi mengenai arsitektur program, gaya, tampilan serta kebutuhan material atau bahan program. Desain dibuat menggunakan desain secara interface.

# *3. Material Collecting*

Tahap tersebut adalah proses pengumpulan bahan-bahan yang akan dijadikan suatu aplikasi. Seperti Gambar, Clip art, Video, Animasi dan lain sebagainya dengan diperoleh secara gratis atau dengan pemesanan pihak lainnya. Tahap ini dapat dikerjakan secara *parallel* dengan tahap *assembly*. Namun, pada beberapa kasus, tahap material collecting dan tahap assembly akan dikerjakan secara *linear*  dan tidak *parallel*.

# *4. Assembly*

Tahap *assembly*(pembuatan) adalah tahap pembuatan semua objek atau bahan multimedia. Pembuatan aplikasi didasarkan pada tahap desain, seperti *storyboard*, bagan alir, dan struktur navigasi.

# *5. Testing*

Tahap *testing*(pengujian) dilakukan setelah menyelesaikan tahap pembuatan (*assembly*) dengan menjalankan aplikasi / program dan dilihat apakah ada kesalahan atau tidak. Tahap pertama pada tahap ini disebut juga sebagai tahap pengujian kotak hitam (*black box testing*)yang pengujiannya dilakukan oleh pembuat atau lingkungan pembuatnya sendiri. Setelah lolos dari pengujian *blackbox*, pengujian beta yang melibatkan penggunaan akhir akan dilakukan.

# *6. Distribution*

Tahap ini aplikasi akan disimpan dalam suatu media penyimpanan. Jika media penyimpanan tidak cukup untuk menampung aplikasinya, maka dapat dikompresikan aplikasi tersebut. Tahap ini juga dapat dikatakan tahap evaluasi untuk pengembangan produk yang sudah jadi supaya menjadi lebih baik

# **III. HASIL DAN PEMBAHASAN**

# **A. Konsep**

Ketika pengguna akan memakai aplikasi tersebut, maka akan diarahkan ke menu utama pada tampilan awal aplikasi tersebut. Di awal tampilan aplikasi tersebut terdapat 3 tombol yaitu tombol klik "Ayo Belajar", tombol *about* atau tentang dan tombol keluar. Jika pengguna tersebut menekan tombol klik "Ayo Belajar" maka pengguna akan masuk kedalam menu inti yang dimana menu tersebut berisi tentang pilihan-pilihan seputar komputer dan juga ada mengenai tentang *hardware* komputer, pengguna tersebut bisa memilih salah satu tombol tersebut untuk memasuki halaman yang akan dibacanya.

 Jika pengguna menekan tombol tentang maka akan muncul halaman informasi mengenai aplikasi tersebut, dan terakhir jika

pengguna tersebut menekan tombol keluar maka akan menutup aplikasi tersebut. Dalam pengembangan aplikasi tersebut, penelitian ini menggunakan beberapa bantuan dari perangkat, perangkat tersebut bisa dilihat pada Tabel 1 menampilkan konsep aplikasi yang dibangun.

*Tabel 1. Konsep*

| N <sub>0</sub> | Konsep               | <b>Deskripsi</b>        |
|----------------|----------------------|-------------------------|
| 1              | Judul.               | Belajar Hardware        |
|                | Aplikasi             | Komputer                |
| $\mathbf{2}$   | <b>Jenis</b>         | Aplikasi media          |
|                | Aplikasi             | pembelajaran untuk      |
|                |                      | memberikan informasi    |
|                |                      | atau pengenalan         |
|                |                      | mengenai tentang        |
|                |                      | hardware komputer       |
|                |                      | berbasis Android        |
| 3              | Fungsi               | Untuk menjalankan       |
|                | Aplikasi<br>Pengguna | pengujian apakah        |
|                |                      | aplikasi tersebut dapat |
|                |                      | berjalan dengan baik    |
|                |                      | dan lancar di platform  |
|                |                      | yang telah ditentukan   |
| 4              |                      | Semua kalangan dan      |
|                |                      | semua umur              |

# **B. Desain**

Pada tahap ini terdapat beberapa hal yang penting untuk dilakukan sebuah pengembangan daripada penelitian tersebut yaitu mengenai tentang *storyboard*, *flowchart,* struktur navigasi dan tampilan antarmuka pengguna.

# **1.Struktur Navigasi**

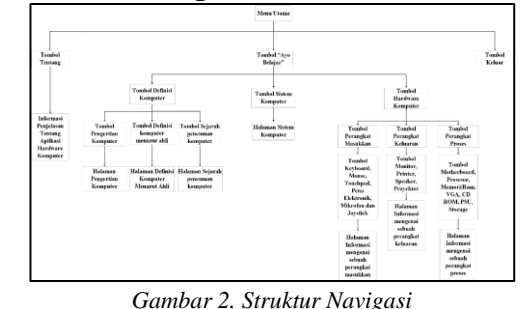

Struktur navigasi pada Gambar 2 dibuat untuk menjelaskan kepada pengguna agar pengguna mengetahui alur dari aplikasi tersebut. Aplikasi tersebut diawali dengan Menu Utama, pada Menu Utama terdapat tombol-tombol yang dimana tombol tersebut mengarahkan ke

halaman berikutnya atau sub bab dari Menu

Utama.

#### **2.Desain** *Storyboard*

Desain *storyboard* dapat dilihat pada Gambar 3 sampai dengan Gambar 6.

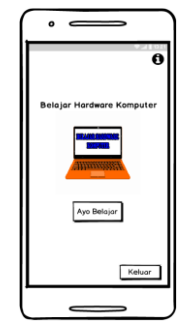

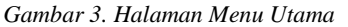

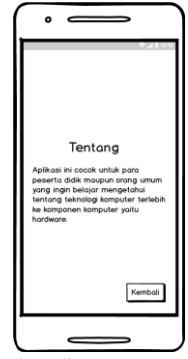

*Gambar 4. Halaman Menu Tentang*

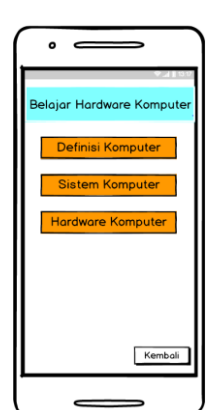

*Gambar 5. Tampilan Isi dari Tombol "Ayo Belajar"*

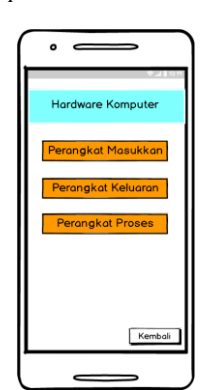

Gambar 6. Tampilan Isi dari halaman Hardware Komputer

#### **C. Pengumpulan Bahan**

Ada beberapa material yang digunakan untuk membantu pada penelitian ini dalam pembuatan aplikasi tersebut. Gambar-gambar dan video yang ada pada aplikasi tersebut diambil dari internet atau dari *Google* dan beberapa yang di edit dengan aplikasi *Adobe Photoshop* dengan menggunakan format PNG(*Portable Network Graphics*) dan JPEG(*Joint Photographic Expert Group*). Pada Tabel 2.

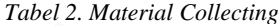

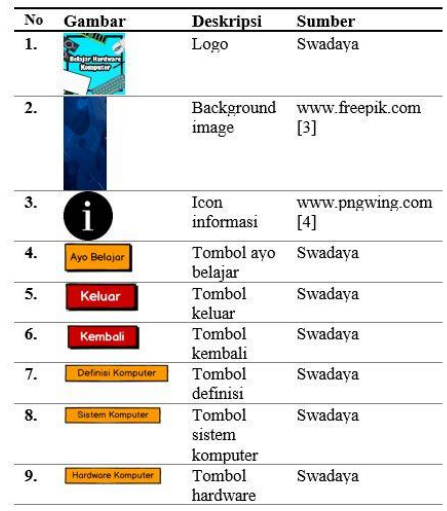

#### *D. Assembly*

Pada tahap ini dilakukan sebuah proses yang dinamakan *assembly,* yang di mana di tahap ini aplikasi tersebut mulai dibuat atau atau dirakit. Dan tahap ini akan dibuat sesuai dengan *storyboard* yang telah dibuat sebelumnya. Berikut dibawah ini adalah prosesproses pembuatan aplikasi "Belajar *Hardware* Komputer":

1. Tampilan *Splash Screen*

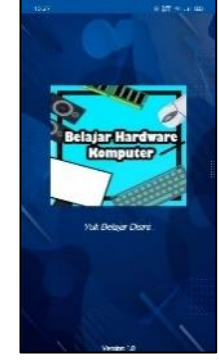

*Gambar 7. Tampilan Splash Screen*

Pada aplikasi Gambar 7. "Belajar *Hardware* Komputer" akan muncul logo Belajar *Hardware* Komputer disertai dengan sedikit animasi, lalu dibawahnya diberikan teks seperti "Yuk Belajar Disini…".

2. Tampilan Menu Utama

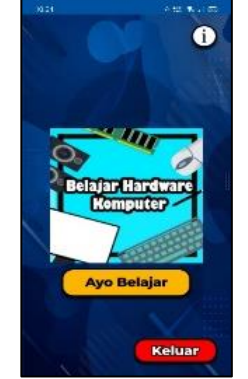

*Gambar 8. Tampilan Menu Utama*

Setelah melihat tampilan *Splash Screen*, maka akan muncul halaman Menu Utamanya Gambar 8, di mana menu tersebut adalah awal dari aplikasi tersebut. Menu Utama terdapat 3 tombol yaitu Ayo Belajar, Logo *About* berbentuk I dan tombol keluar.

# 3. Tampilan Menu Tentang

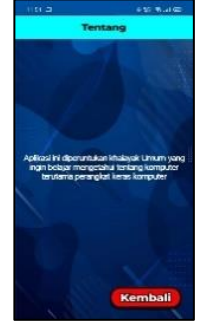

*Gambar 9. Tampilan Menu Tentang*

Menu Tentang tersebut berisi tentang penjelasan dari aplikasi tersebut. Lalu di Menu *About/*Tentang hanya terdapat 1 tombol yaitu Kembali Gambar 9.

4. Tampilan Belajar *Hardware* Komputer

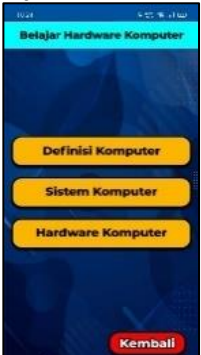

*Gambar 10. Tampilan Belajar Hardware Komputer*

Menu tampilan dari isi tombol dari "Ayo Belajar", terdapat 3 tombol yang di mana tombol tersebut berisi sub menunya masingmasing, tombol tersebut yaitu Definisi Komputer, Sistem Komputer dan *Hardware*  Komputer. Gambar 10.

# **E. Pengujian**

Pada tahap ini adalah *testing*, yang di mana aplikasi yang telah dibangun pada penelitian ini akan di uji coba apakah tombol-tombol atau fitur yang ada di aplikasi tersebut berjalan dengan baik sebagaimana yang sudah di konsep kan pada struktur navigasi. Pada tahap *testing* tersebut menggunakan 2 Uji Coba metode yaitu *Black Box Testing* dan *Beta Testing,* yang di mana metode tersebut sudah tidak asing bagi pengembang aplikasi. Berikut adalah metodemetode yang digunakan untuk testing. Dapat dilihat pada Tabel 3

*Tabel 3. Blackbox Testing*

| <b>Scene</b>   | Fungsi    | <b>Indikator Sukses</b> | <b>Status</b> |
|----------------|-----------|-------------------------|---------------|
| Splash         | Membuka   | Masuk ke dalam          | Valid         |
| Screen         | awal      | menu utama              |               |
|                | aplikasi  |                         |               |
| Menu           | Menekan   | Masuk ke dalam          | Valid         |
| Utama          | tombol    | menu informasi          |               |
|                | logo      | atau about              |               |
|                | informasi |                         |               |
|                | Menekan   | Masuk ke dalam          | Valid         |
|                | tombol    | sub pilihan menu        |               |
|                | "Ayo      |                         |               |
|                | Belajar"  |                         |               |
|                | Menekan   | Menutup aplikasi        | Valid         |
|                | tombol    | tersebut atau           |               |
|                | keluar    | keluar dari             |               |
|                |           | aplikasi tersebut       |               |
| Menu           | Menekan   | Mengarah ke             | Valid         |
| About/I        | tombol    | menu sebelumnya         |               |
| nformas        | kembali   | yaitu menu utama        |               |
| i              |           |                         |               |
| Menu           | Menekan   | Masuk ke                | Valid         |
| <b>Belajar</b> | tombol    | Halaman Definisi        |               |
| Hardwa         | Definisi  | Komputer                |               |
| re             | Komputer  |                         |               |
| Kompu          | Menekan   | Masuk ke                | Valid         |
| ter            | tombol    | Halaman Sistem          |               |
|                | Sistem    | Komputer                |               |
|                | Komputer  |                         |               |
|                | Menekan   | Masuk ke                | Valid         |
|                | tombol    | Halaman                 |               |
|                | Hardware  | Hardware                |               |
|                | Komputer  | Komputer                |               |
|                | Menekan   | Mengarahkan ke          | Valid         |
|                |           | Halaman                 |               |
|                | tombol    |                         |               |
|                | kembali   | sebelumnya yaitu        |               |

# **F. Pendistribusian**

Setelah melalui beberapa proses dalam penelitian ini, maka hasil akhir dari penelitian tersebut di distribusikan melalui *Google drive* dan *Google Play Store*. Berikut adalah hasil dari pendistribusian pada gambar Distribusi melalui Google Drive dan Distribusi melalui *Google Play Store* dengan link berikut: [bit.ly/AplikasiHardwareKomputer](https://www.google.com/url?q=http://bit.ly/AplikasiHardwareKomputer&sa=D&source=editors&ust=1623646988083000&usg=AFQjCNEGhNyOLNWACjzXvIo1deR9dZxILg) dan [https://play.google.com/store/apps/details?id=c](https://play.google.com/store/apps/details?id=com.wa.dev.edukasikomputer) [om.wa.dev.edukasikomputer.](https://play.google.com/store/apps/details?id=com.wa.dev.edukasikomputer)

# **IV. SIMPULAN**

Berdasarkan pengujian dan penelitian pada pembuatan aplikasi "Belajar *Hardware* Komputer", maka didapatkan hasil kesimpulannya sebagai berikut: 1) Berdasarkan penelitian yang dilakukan, aplikasi "Belajar *Hardware* Komputer" memiliki gambargambar dan video yang di mana hal tersebut untuk meningkatkan pengetahuan dari pengguna, karena dengan adanya hal tersebut maka pengguna akan lebih paham mengenai tentang perangkat keras komputer; 2) Berdasarkan pada penelitian bahwa aplikasi "Belajar *Hardware* Komputer" telah di distribusikan ke *Google Drive* dan *Google Playstore* sehingga pengguna lainnya dapat mengunduh dan menginstal melalui gawai *Android* dengan OS yang berbeda-beda;

3) Berdasarkan hasil uji coba *Black Box Testing* aplikasi "Belajar *Hardware* Komputer" sudah berjalan dengan sesuai *user requirement* yang sudah ditentukan dalam penelitian; dan 4) Berdasarkan hasil uji coba pada tahap *Beta Testing,* yang di mana aplikasi "Belajar *Hardware* Komputer" di distribusikan kepada 10 pengguna *Android* dengan OS yang berbedabeda, maka hasil yang didapatkan yaitu aplikasi tersebut berjalan dengan baik serta berguna dan dapat diterima oleh semua kalangan.

# **V. DAFTAR RUJUKAN**

- [1] N. S. Harahap, *Android: Pemrograman Aplikasi Mobile Smartphone dan Tablet PC Berbasis Android (Edisi Revisi). Bandung: Informatika*, vol. 2, no. 1. 2012.
- [2] V. T. Mudiyanto Setiawan, Arie S.M Lumenta, "Aplikasi Pembelajaran Jarimatika Interaktif Berbasis Multimedia Untuk Pendidikan Sekolah Dasar," *J. Tek. Elektro dan Komput.*, vol. 6, no. 4, pp. 194–204, 2017, [Online]. Available: https://jurnal.polsky.ac.id/index.php/tips/article/vie w/111.
- [3] Freepik, "Abstract classic blue background Free Vector," *www.freepik.com*, 2019. https://www.freepik.com/free-vector/abstractclassic-blue-background\_6671458. (accessed Mar. 24, 2021).
- [4] Pngwing, "Simbol Informasi Ikon Komputer," *www.pngwing.com*. https://www.pngwing.com/id/free-png-zpjha (accessed Mar. 09, 2021).